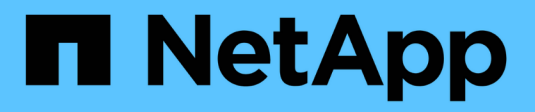

## **Amazon FSX para ONTAP de NetApp**

Astra Trident

NetApp April 04, 2024

This PDF was generated from https://docs.netapp.com/es-es/trident-2304/trident-use/trident-fsx.html on April 04, 2024. Always check docs.netapp.com for the latest.

# **Tabla de contenidos**

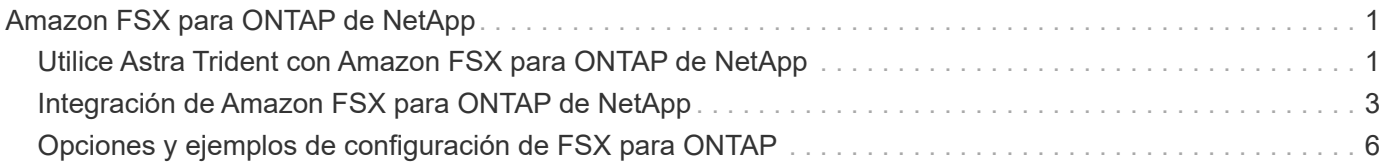

# <span id="page-2-0"></span>**Amazon FSX para ONTAP de NetApp**

## <span id="page-2-1"></span>**Utilice Astra Trident con Amazon FSX para ONTAP de NetApp**

["Amazon FSX para ONTAP de NetApp"](https://docs.aws.amazon.com/fsx/latest/ONTAPGuide/what-is-fsx-ontap.html) Es un servicio AWS totalmente gestionado que permite a los clientes iniciar y ejecutar sistemas de archivos con tecnología del sistema operativo de almacenamiento ONTAP de NetApp. FSX para ONTAP le permite aprovechar las funciones, el rendimiento y las funcionalidades administrativas de NetApp con las que ya está familiarizado, a la vez que aprovecha la simplicidad, la agilidad, la seguridad y la escalabilidad de almacenar datos en AWS. FSX para ONTAP es compatible con las funciones del sistema de archivos ONTAP y las API de administración.

## **Descripción general**

Un sistema de archivos es el recurso principal de Amazon FSX, similar a un clúster de ONTAP en las instalaciones. En cada SVM, se pueden crear uno o varios volúmenes, que son contenedores de datos que almacenan los archivos y las carpetas en el sistema de archivos. Con Amazon FSX para ONTAP de NetApp, Data ONTAP se proporcionará como un sistema de archivos gestionado en el cloud. El nuevo tipo de sistema de archivos se llama **ONTAP** de NetApp.

Al utilizar Astra Trident con Amazon FSX para ONTAP de NetApp, puede garantizar que los clústeres de Kubernetes que se ejecutan en Amazon Elastic Kubernetes Service (EKS) pueden aprovisionar volúmenes persistentes de bloques y archivos respaldados por ONTAP.

Usos de Amazon FSX para ONTAP de NetApp ["FabricPool"](https://docs.netapp.com/ontap-9/topic/com.netapp.doc.dot-mgng-stor-tier-fp/GUID-5A78F93F-7539-4840-AB0B-4A6E3252CF84.html) para gestionar los niveles de almacenamiento. Le permite almacenar datos en un nivel, según la frecuencia de acceso a estos.

## **Consideraciones**

- Volúmenes SMB:
	- Se admiten los volúmenes de SMB mediante el ontap-nas sólo conductor.
	- Astra Trident admite volúmenes de SMB montados en pods que se ejecutan solo en nodos de Windows.
- Trident no puede eliminar los volúmenes creados en sistemas de archivos Amazon FSX con backups automáticos habilitados. Para eliminar las RVP, es necesario eliminar manualmente el VP y el FSX para el volumen ONTAP. Para evitar este problema:
	- No utilice **creación rápida** para crear el sistema de archivos FSX para ONTAP. El flujo de trabajo de creación rápida permite realizar backups automáticos y no ofrece la opción de anulación de suscripción.
	- Cuando utilice **Standard create**, desactive la copia de seguridad automática. Al deshabilitar los backups automáticos, Trident puede eliminar correctamente un volumen sin intervención manual adicional.

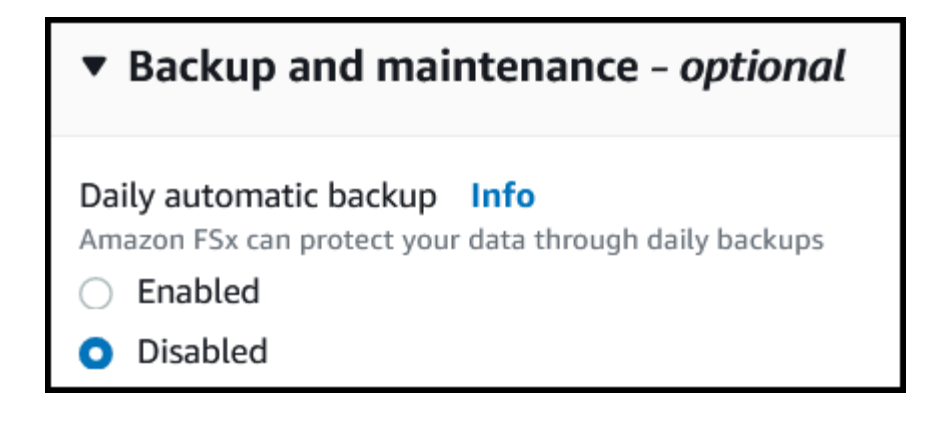

## **De Windows**

Puede integrar Astra Trident con Amazon FSX para ONTAP de NetApp mediante los siguientes controladores:

- ontap-san: Cada VP aprovisionado es una LUN dentro de su propio Amazon FSX para el volumen ONTAP de NetApp.
- ontap-san-economy: Cada VP aprovisionado es un LUN con un número configurable de LUN por Amazon FSX para el volumen ONTAP de NetApp.
- ontap-nas: Cada VP aprovisionado es un Amazon FSX completo para el volumen ONTAP de NetApp.
- ontap-nas-economy: Cada VP aprovisionado es un qtree, con un número configurable de qtrees por Amazon FSX para el volumen ONTAP de NetApp.
- ontap-nas-flexgroup: Cada VP aprovisionado es un Amazon FSX completo para el volumen ONTAP FlexGroup de NetApp.

Para obtener más información sobre el controlador, consulte ["Controladores ONTAP"](https://docs.netapp.com/es-es/trident-2304/trident-concepts/ontap-drivers.html).

### **Autenticación**

Astra Trident ofrece dos modos de autenticación.

- Basado en certificados: Astra Trident se comunicará con la SVM en su sistema de archivos FSX mediante un certificado instalado en la SVM.
- Basado en credenciales: Puede utilizar el fsxadmin usuario del sistema de archivos o del vsadmin Usuario configurado para la SVM.

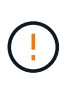

Astra Trident espera que se ejecute como un vsadmin Usuario de SVM o como usuario con un nombre diferente que tenga el mismo rol. Amazon FSX para NetApp ONTAP cuenta con una fsxadmin Usuario que es una sustitución limitada de ONTAP admin usuario de clúster. Le recomendamos encarecidamente que utilice vsadmin Con Astra Trident.

Puede actualizar los back-ends para moverse entre los métodos basados en credenciales y los basados en certificados. Sin embargo, si intenta proporcionar **credenciales y certificados**, la creación de backend fallará. Para cambiar a un método de autenticación diferente, debe eliminar el método existente de la configuración del back-end.

Para obtener más información sobre cómo habilitar la autenticación, consulte la autenticación del tipo de controlador:

- ["Autenticación NAS de ONTAP"](https://docs.netapp.com/es-es/trident-2304/trident-use/ontap-nas-prep.html)
- ["Autenticación SAN ONTAP"](https://docs.netapp.com/es-es/trident-2304/trident-use/ontap-san-prep.html)

## **Obtenga más información**

- ["Documentación de Amazon FSX para ONTAP de NetApp"](https://docs.aws.amazon.com/fsx/latest/ONTAPGuide/what-is-fsx-ontap.html)
- ["Publicación del blog en Amazon FSX para ONTAP de NetApp"](https://www.netapp.com/blog/amazon-fsx-for-netapp-ontap/)

## <span id="page-4-0"></span>**Integración de Amazon FSX para ONTAP de NetApp**

Puede integrar su sistema de archivos Amazon FSX para ONTAP de NetApp con Astra Trident para garantizar que los clústeres de Kubernetes que se ejecutan en Amazon Elastic Kubernetes Service (EKS) puedan aprovisionar volúmenes persistentes de bloques y archivos respaldados por ONTAP.

## **Requisitos**

Además de ["Requisitos de Astra Trident"](https://docs.netapp.com/es-es/trident-2304/trident-get-started/requirements.html), Para integrar FSX para ONTAP con Astra Trident, necesita:

- Un clúster de Amazon EKS existente o un clúster de Kubernetes autogestionado con kubectl instalado.
- Un sistema de archivos Amazon FSx para NetApp ONTAP y una máquina virtual de almacenamiento (SVM) a la que se puede acceder desde los nodos de trabajo del clúster.
- Nodos de trabajo preparados para ["NFS o iSCSI".](https://docs.netapp.com/es-es/trident-2304/trident-use/worker-node-prep.html)

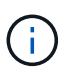

Asegúrese de seguir los pasos de preparación de nodos necesarios para Amazon Linux y Ubuntu ["Imágenes de máquina de Amazon"](https://docs.aws.amazon.com/AWSEC2/latest/UserGuide/AMIs.html) (AMI) en función del tipo de IAM EKS.

• Astra Trident admite volúmenes de SMB montados en pods que se ejecutan solo en nodos de Windows. Consulte [Prepárese para aprovisionar los volúmenes de SMB](#page-6-0) para obtener más detalles.

## <span id="page-4-1"></span>**Integración de controladores ONTAP SAN y NAS**

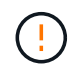

Si está configurando para volúmenes SMB, debe leer [Prepárese para aprovisionar los](#page-6-0) [volúmenes de SMB](#page-6-0) antes de crear el back-end.

#### **Pasos**

- 1. Ponga en marcha Astra Trident con una de las ["métodos de implementación".](https://docs.netapp.com/es-es/trident-2304/trident-get-started/kubernetes-deploy.html)
- 2. Recoja el nombre de DNS del LIF de gestión de SVM. Por ejemplo, si utiliza la CLI de AWS, busque el DNSName entrada en Endpoints → Management tras ejecutar el siguiente comando:

aws fsx describe-storage-virtual-machines --region <file system region>

3. Cree e instale certificados para ["Autenticación de back-end NAS"](https://docs.netapp.com/es-es/trident-2304/trident-use/ontap-nas-prep.html) o. ["Autenticación de entorno de](https://docs.netapp.com/es-es/trident-2304/trident-use/ontap-san-prep.html) [administración DE SAN".](https://docs.netapp.com/es-es/trident-2304/trident-use/ontap-san-prep.html)

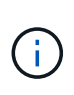

Puede iniciar sesión en el sistema de archivos (por ejemplo, para instalar certificados) con SSH desde cualquier lugar que pueda llegar al sistema de archivos. Utilice la fsxadmin Usuario, la contraseña que configuró al crear el sistema de archivos y el nombre DNS de gestión desde aws fsx describe-file-systems.

4. Cree un archivo de entorno de administración mediante sus certificados y el nombre DNS de la LIF de gestión, como se muestra en el ejemplo siguiente:

```
YAML
 ---
 version: 1
 storageDriverName: ontap-san
 backendName: customBackendName
 managementLIF: svm-XXXXXXXXXXXXXXXXX.fs-XXXXXXXXXXXXXXXXX.fsx.us-
 east-2.aws.internal
 svm: svm01
 clientCertificate: ZXR0ZXJwYXB...ICMgJ3BhcGVyc2
 clientPrivateKey: vciwKIyAgZG...0cnksIGRlc2NyaX
 trustedCACertificate: zcyBbaG...b3Igb3duIGNsYXNz
```
#### **JSON**

```
{
    "version": 1,
    "storageDriverName": "ontap-san",
    "backendName": "customBackendName",
  "managementLIF": "svm-XXXXXXXXXXXXXXXXX.fs-
XXXXXXXXXXXXXXXXX.fsx.us-east-2.aws.internal",
    "svm": "svm01",
    "clientCertificate": "ZXR0ZXJwYXB...ICMgJ3BhcGVyc2",
    "clientPrivateKey": "vciwKIyAgZG...0cnksIGRlc2NyaX",
    "trustedCACertificate": "zcyBbaG...b3Igb3duIGNsYXNz"
  }
```
Para obtener información sobre la creación de back-ends, consulte estos enlaces:

- ["Configurar un back-end con controladores NAS de ONTAP"](https://docs.netapp.com/es-es/trident-2304/trident-use/ontap-nas.html)
- ["Configuración de un back-end con controladores SAN de ONTAP"](https://docs.netapp.com/es-es/trident-2304/trident-use/ontap-san.html)

#### **Resultados**

Después de la implementación, puede crear una ["clase de almacenamiento, aprovisione un volumen y monte](https://docs.netapp.com/es-es/trident-2304/trident-get-started/kubernetes-postdeployment.html) [el volumen en un pod"](https://docs.netapp.com/es-es/trident-2304/trident-get-started/kubernetes-postdeployment.html).

### <span id="page-6-0"></span>**Prepárese para aprovisionar los volúmenes de SMB**

Puede aprovisionar volúmenes SMB mediante el ontap-nas controlador. Antes de completar la tarea [Integración de controladores ONTAP SAN y NAS](#page-4-1) complete los siguientes pasos.

#### **Antes de empezar**

Para poder aprovisionar volúmenes de SMB con el ontap-nas conductor, debe tener lo siguiente.

- Un clúster de Kubernetes con un nodo de controladora Linux y al menos un nodo de trabajo de Windows que ejecuta Windows Server 2019. Astra Trident admite volúmenes de SMB montados en pods que se ejecutan solo en nodos de Windows.
- Al menos un secreto Astra Trident que contiene sus credenciales de Active Directory. Generar secreto smbcreds:

```
kubectl create secret generic smbcreds --from-literal username=user
--from-literal password='password'
```
• Proxy CSI configurado como servicio de Windows. Para configurar un  $csi-prowsv$ , consulte ["GitHub:](https://github.com/kubernetes-csi/csi-proxy) [Proxy CSI"](https://github.com/kubernetes-csi/csi-proxy) o. ["GitHub: Proxy CSI para Windows"](https://github.com/Azure/aks-engine/blob/master/docs/topics/csi-proxy-windows.md) Para nodos Kubernetes que se ejecutan en Windows.

#### **Pasos**

- 1. Cree recursos compartidos de SMB. Puede crear recursos compartidos de administrador de SMB de una de dos formas mediante el ["Consola de administración de Microsoft"](https://learn.microsoft.com/en-us/troubleshoot/windows-server/system-management-components/what-is-microsoft-management-console) Complemento carpetas compartidas o uso de la CLI de ONTAP. Para crear los recursos compartidos de SMB mediante la CLI de ONTAP:
	- a. Si es necesario, cree la estructura de ruta de acceso de directorio para el recurso compartido.

La vserver cifs share create comando comprueba la ruta especificada en la opción -path durante la creación del recurso compartido. Si la ruta especificada no existe, el comando falla.

b. Cree un recurso compartido de SMB asociado con la SVM especificada:

```
vserver cifs share create -vserver vserver name -share-name
share name -path path [-share-properties share properties,...]
[other attributes] [-comment text]
```
c. Compruebe que se ha creado el recurso compartido:

vserver cifs share show -share-name share\_name

Consulte ["Cree un recurso compartido de SMB"](https://docs.netapp.com/us-en/ontap/smb-config/create-share-task.html) para obtener todos los detalles.

2. Al crear el back-end, debe configurar lo siguiente para especificar volúmenes de SMB. Para obtener información sobre todas las opciones de configuración del entorno de administración de ONTAP, consulte ["Opciones y ejemplos de configuración de FSX para ONTAP"](#page-7-0).

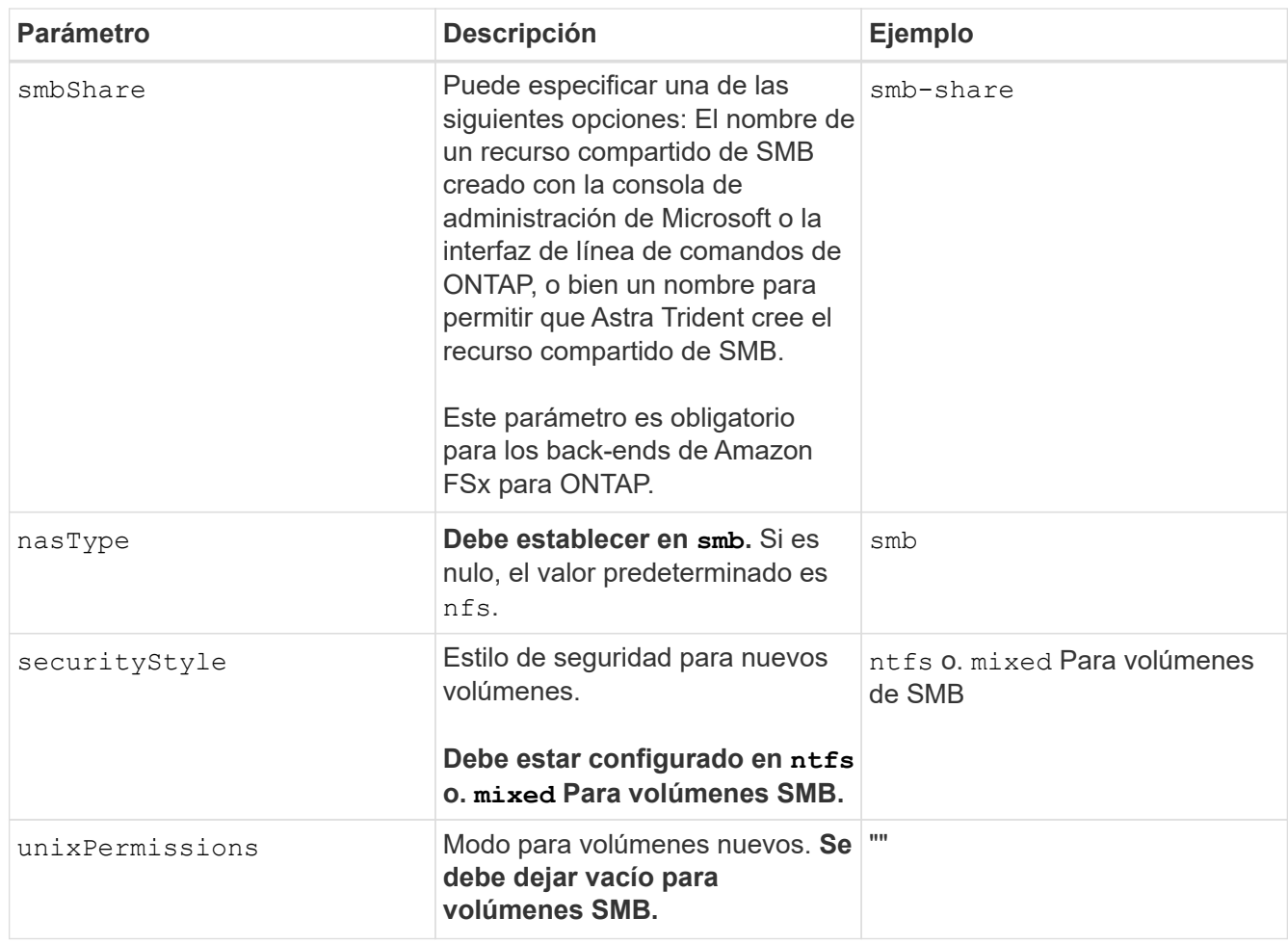

## <span id="page-7-0"></span>**Opciones y ejemplos de configuración de FSX para ONTAP**

Obtenga información acerca de las opciones de configuración de back-end para Amazon FSX para ONTAP. Esta sección proporciona ejemplos de configuración de fondo.

## **Opciones de configuración del back-end**

Consulte la siguiente tabla para ver las opciones de configuración del back-end:

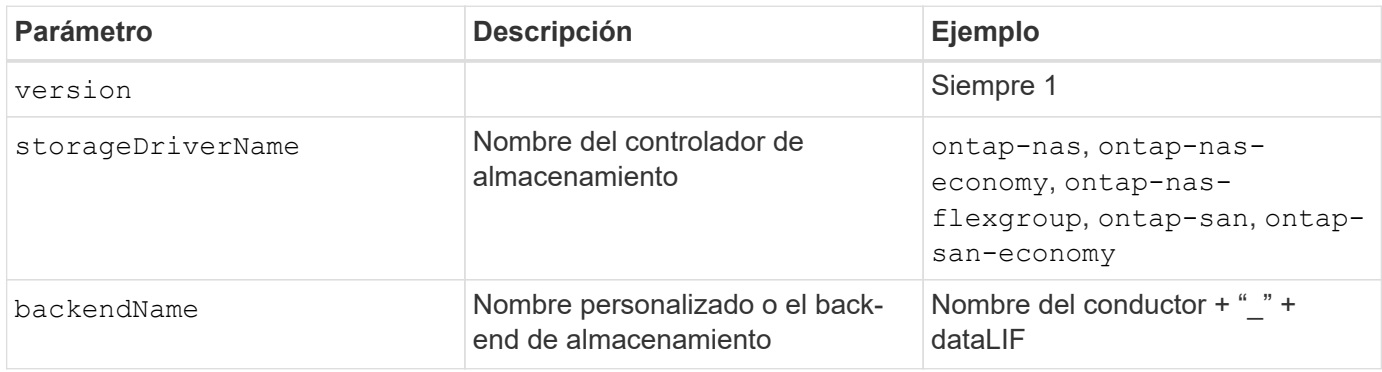

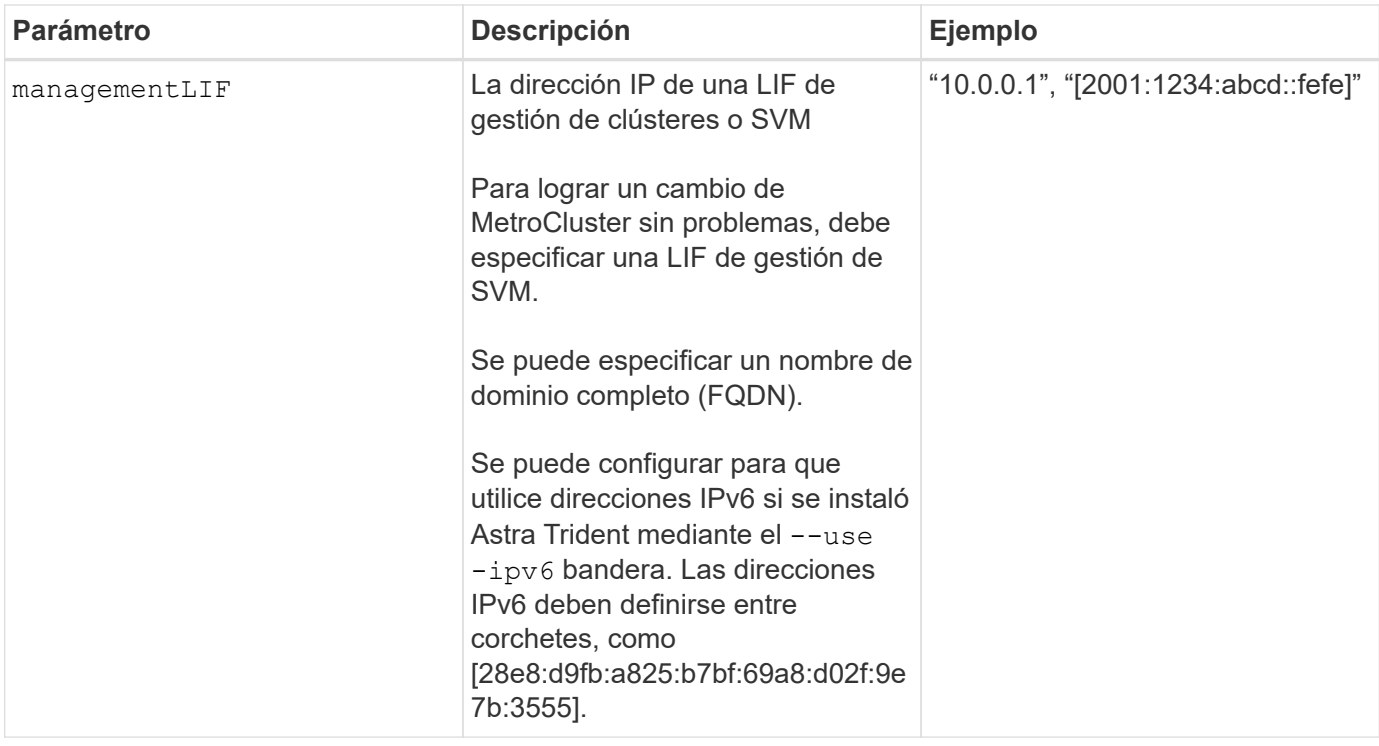

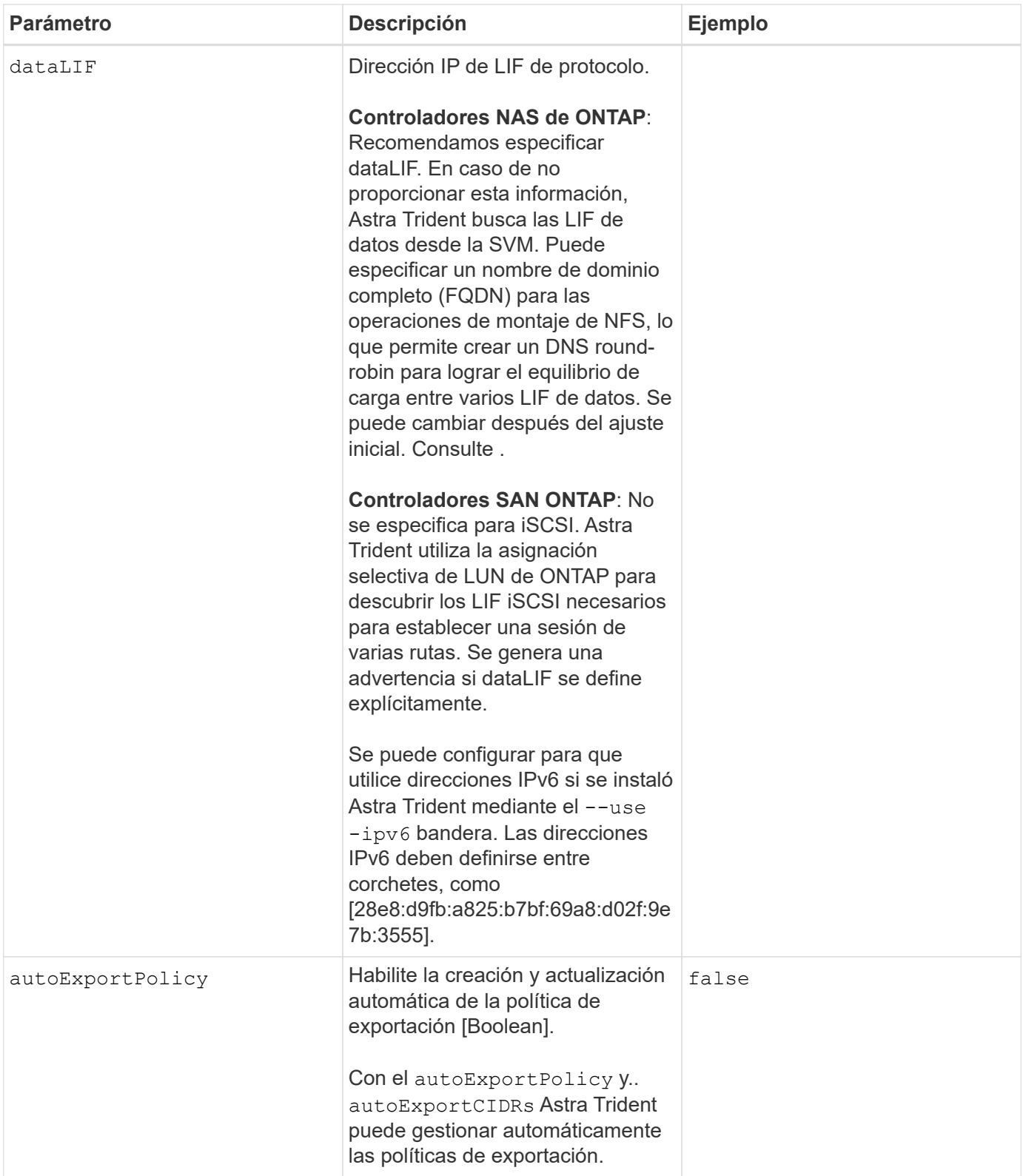

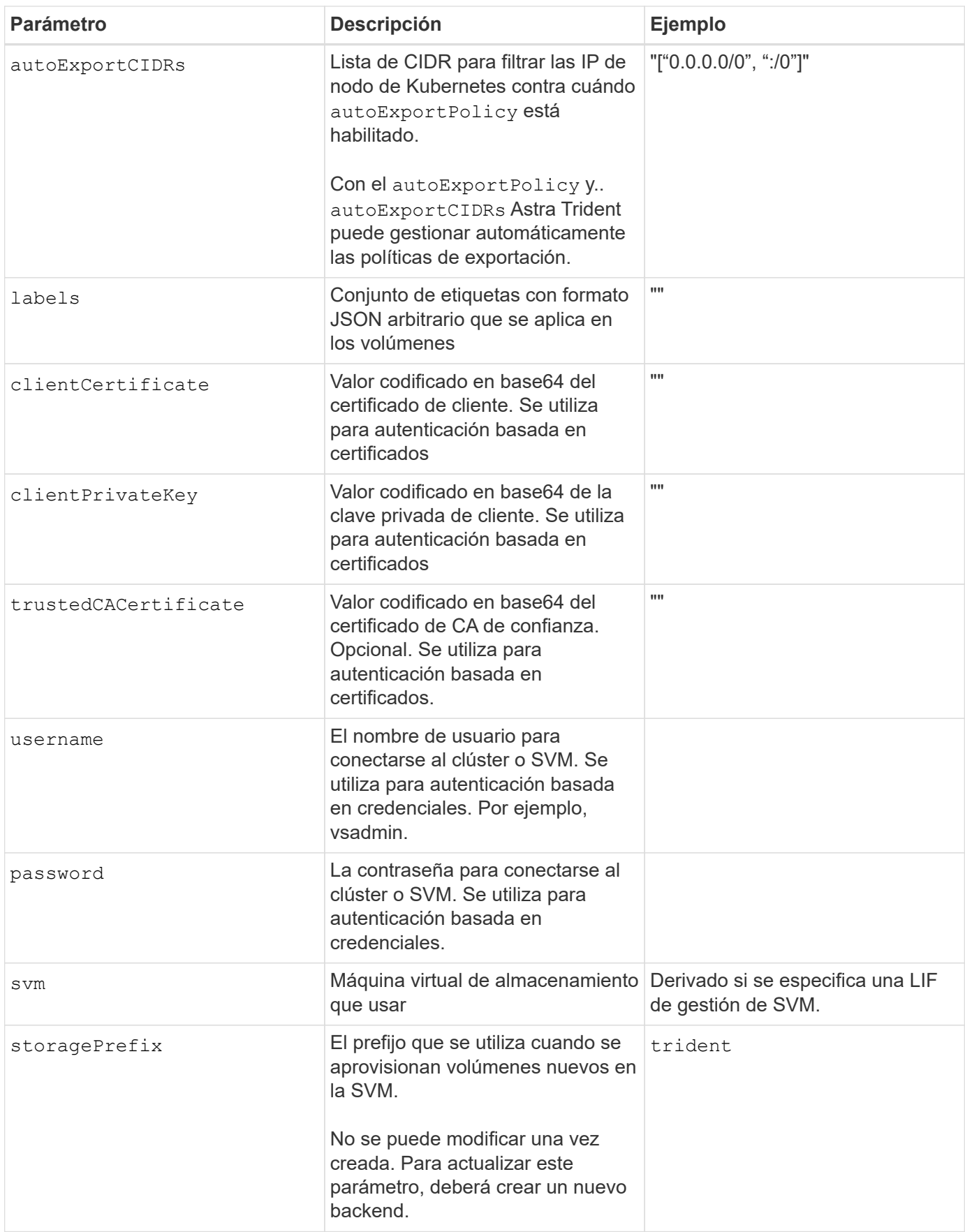

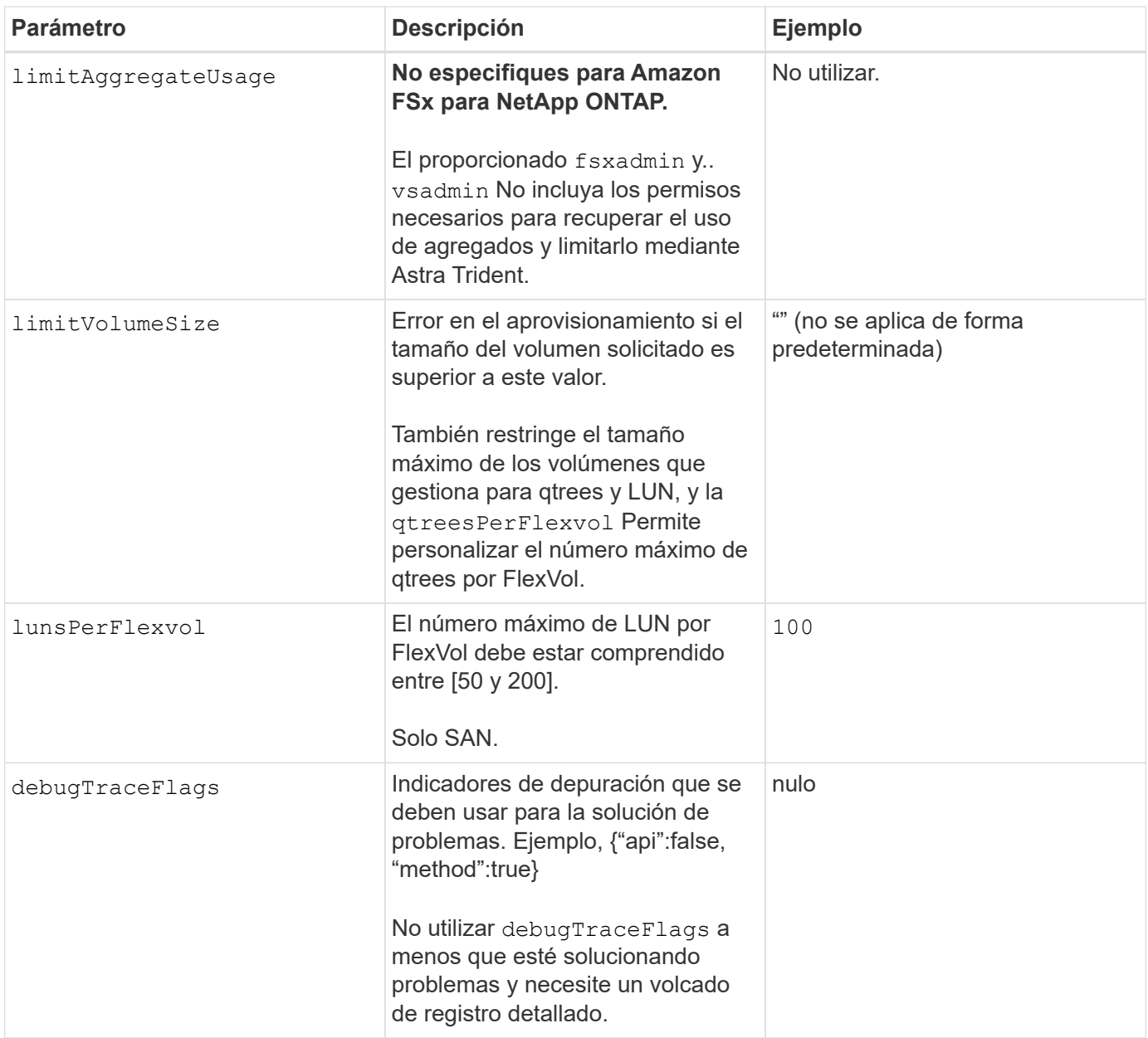

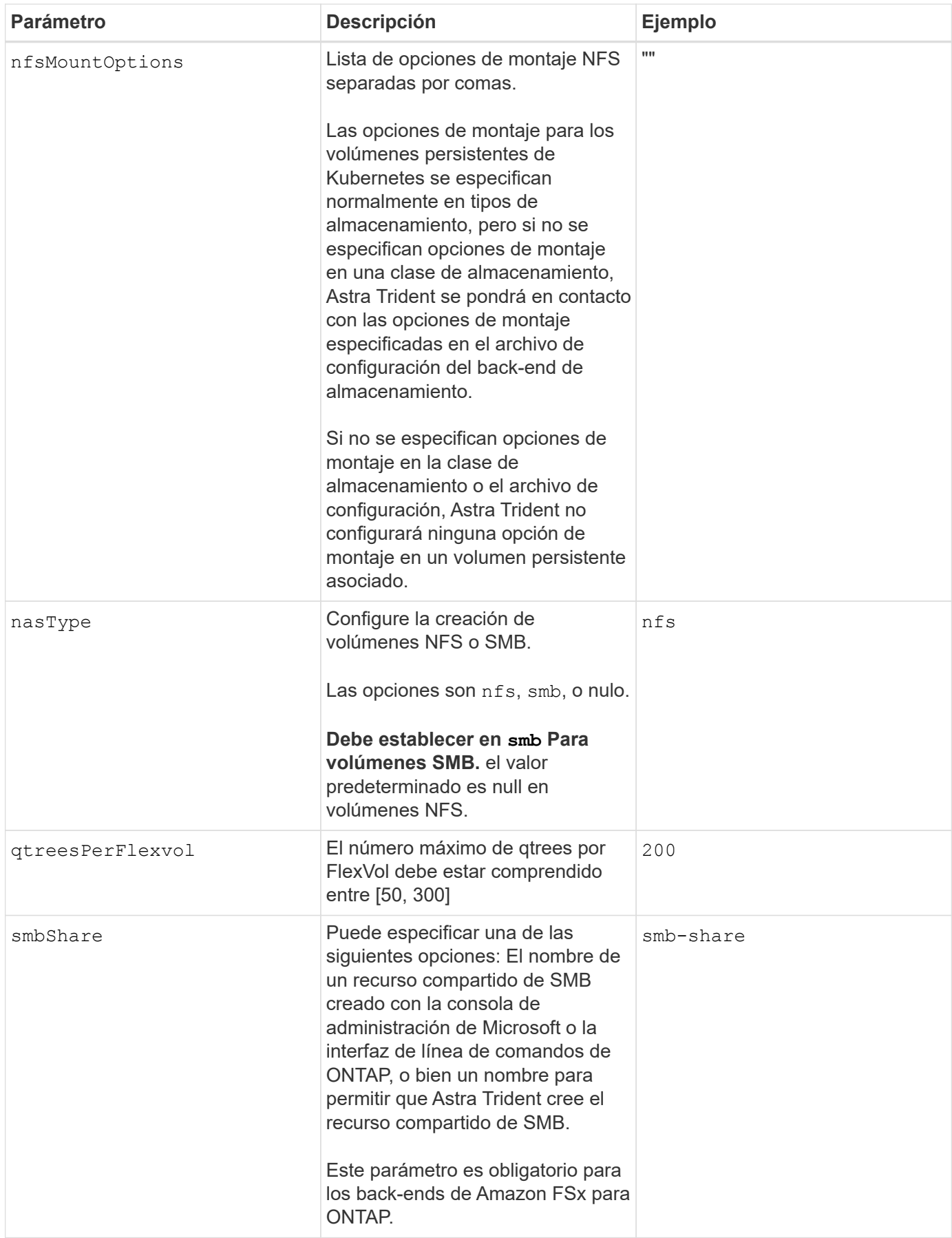

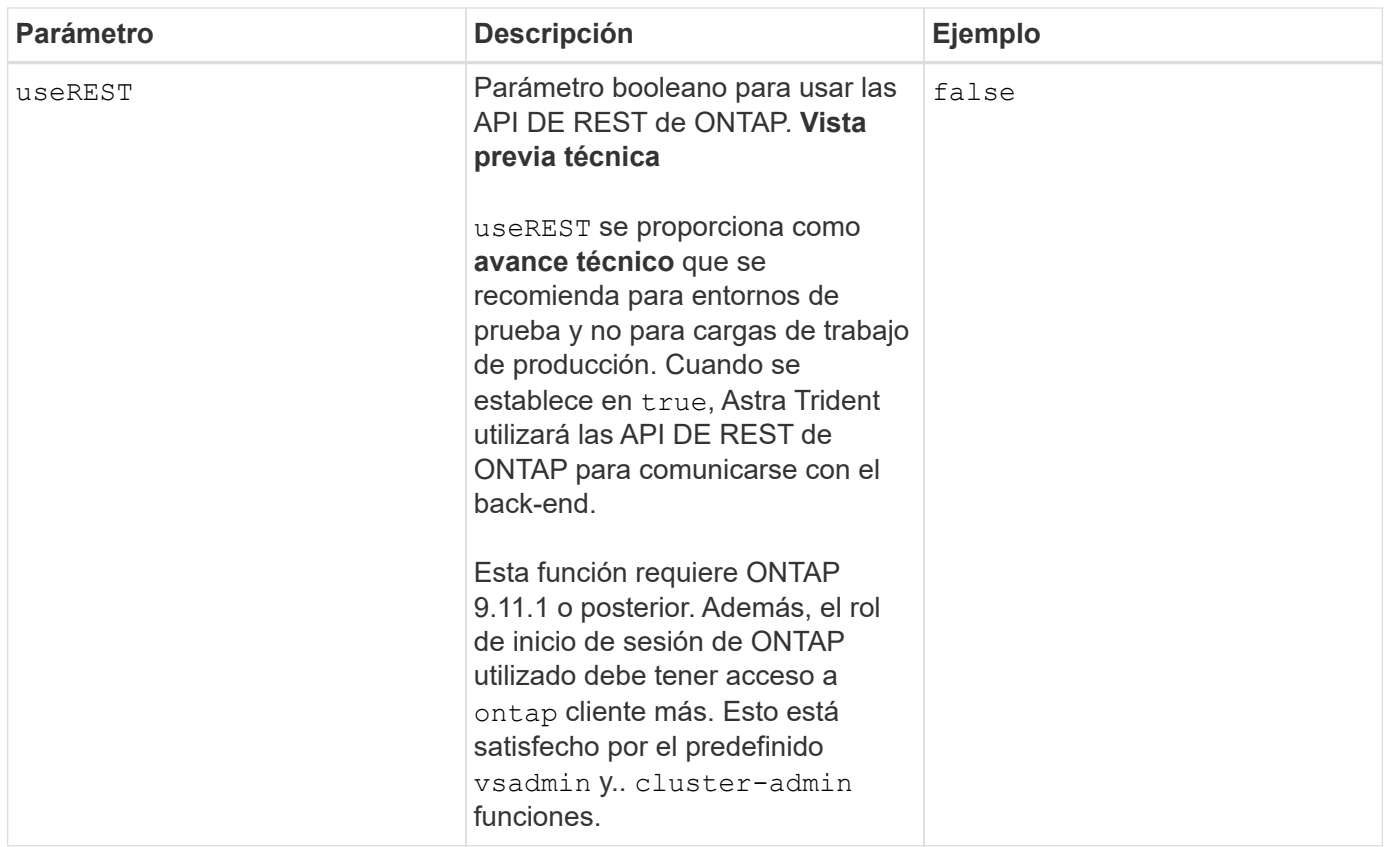

#### **Actualizar** dataLIF **tras la configuración inicial**

Puede cambiar la LIF de datos tras la configuración inicial ejecutando el siguiente comando para proporcionar el nuevo archivo JSON back-end con LIF de datos actualizadas.

```
tridentctl update backend <br/>backend-name> -f <path-to-backend-json-file-
with-updated-dataLIF>
```
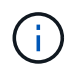

Si los RVP están conectados a uno o varios pods, deben recuperar todos los pods correspondientes y, a continuación, traerlos para que surta efecto el nuevo LIF de datos.

## **Opciones de configuración de back-end para el aprovisionamiento de volúmenes**

Puede controlar el aprovisionamiento predeterminado utilizando estas opciones en la defaults sección de la configuración. Para ver un ejemplo, vea los ejemplos de configuración siguientes.

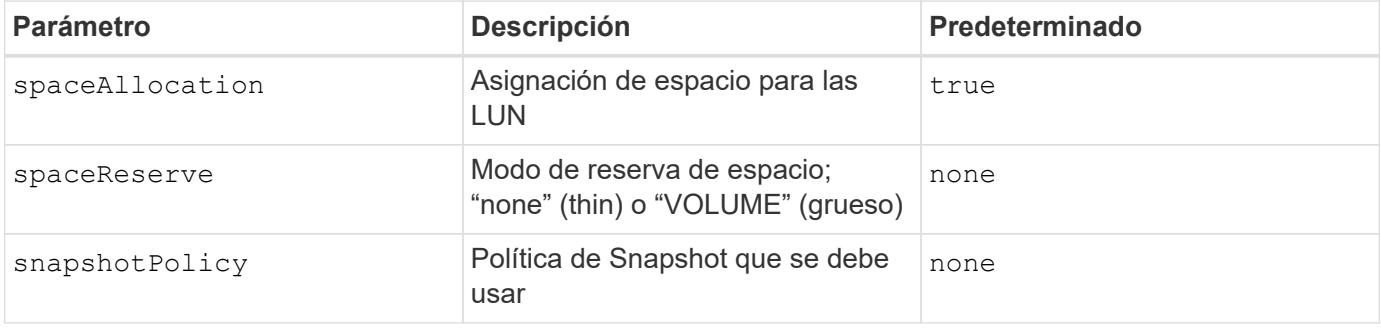

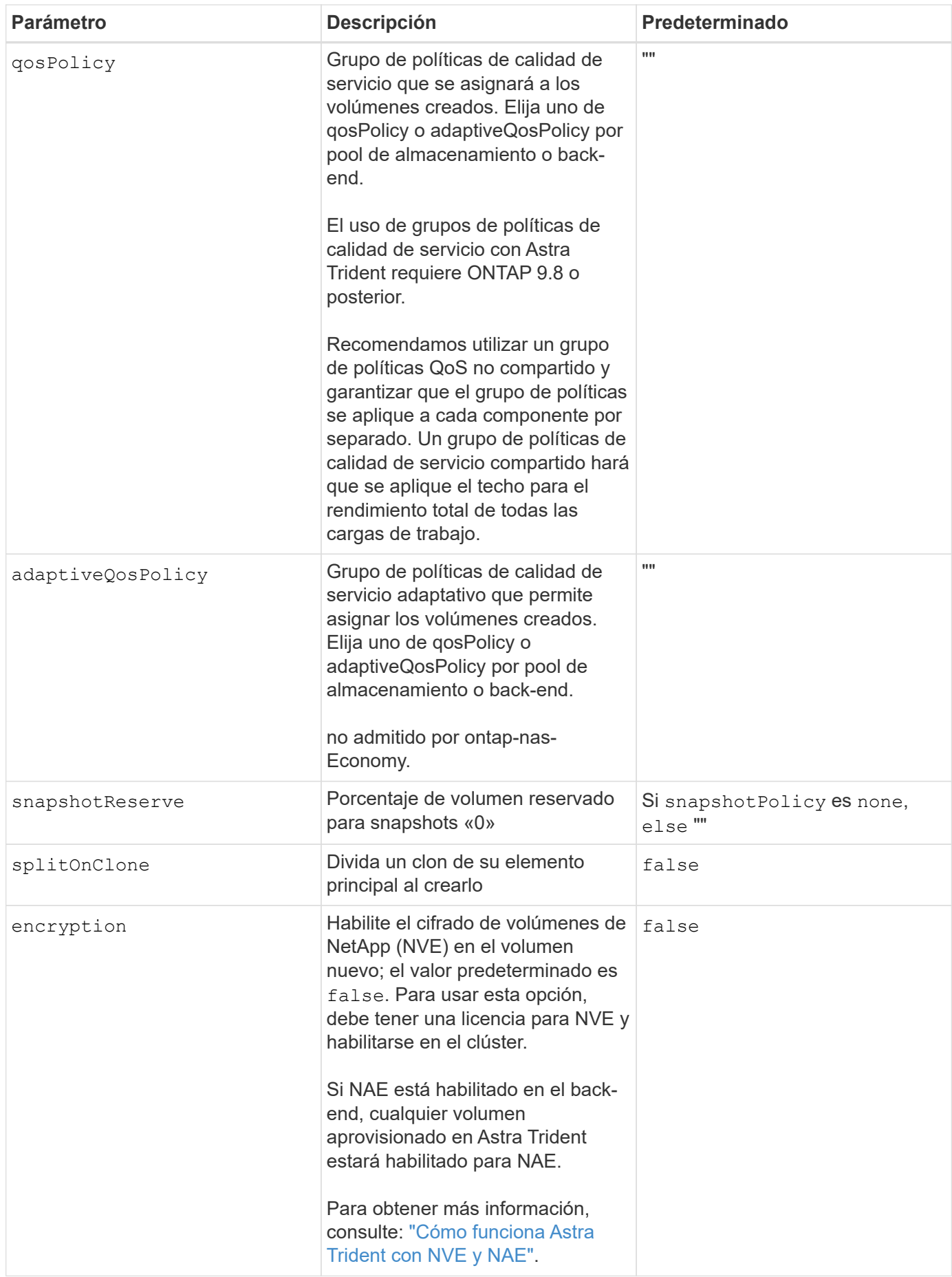

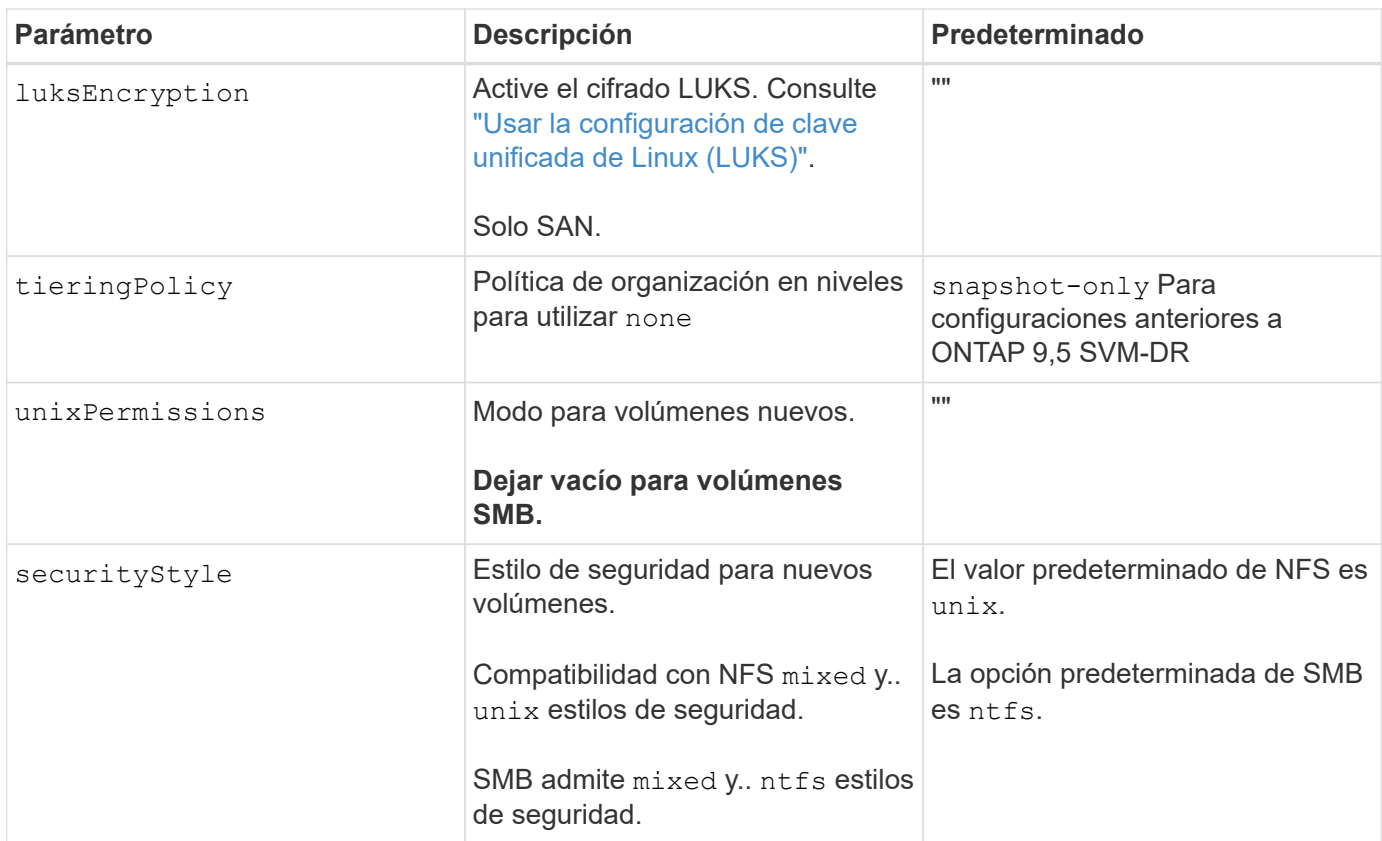

## **Ejemplo**

Uso nasType, node-stage-secret-name, y. node-stage-secret-namespace, Puede especificar un volumen SMB y proporcionar las credenciales necesarias de Active Directory. Se admiten los volúmenes de SMB mediante el ontap-nas sólo conductor.

```
apiVersion: storage.k8s.io/v1
kind: StorageClass
metadata:
    name: nas-smb-sc
provisioner: csi.trident.netapp.io
parameters:
    backendType: "ontap-nas"
    trident.netapp.io/nasType: "smb"
    csi.storage.k8s.io/node-stage-secret-name: "smbcreds"
    csi.storage.k8s.io/node-stage-secret-namespace: "default"
```
#### **Información de copyright**

Copyright © 2024 NetApp, Inc. Todos los derechos reservados. Imprimido en EE. UU. No se puede reproducir este documento protegido por copyright ni parte del mismo de ninguna forma ni por ningún medio (gráfico, electrónico o mecánico, incluidas fotocopias, grabaciones o almacenamiento en un sistema de recuperación electrónico) sin la autorización previa y por escrito del propietario del copyright.

El software derivado del material de NetApp con copyright está sujeto a la siguiente licencia y exención de responsabilidad:

ESTE SOFTWARE LO PROPORCIONA NETAPP «TAL CUAL» Y SIN NINGUNA GARANTÍA EXPRESA O IMPLÍCITA, INCLUYENDO, SIN LIMITAR, LAS GARANTÍAS IMPLÍCITAS DE COMERCIALIZACIÓN O IDONEIDAD PARA UN FIN CONCRETO, CUYA RESPONSABILIDAD QUEDA EXIMIDA POR EL PRESENTE DOCUMENTO. EN NINGÚN CASO NETAPP SERÁ RESPONSABLE DE NINGÚN DAÑO DIRECTO, INDIRECTO, ESPECIAL, EJEMPLAR O RESULTANTE (INCLUYENDO, ENTRE OTROS, LA OBTENCIÓN DE BIENES O SERVICIOS SUSTITUTIVOS, PÉRDIDA DE USO, DE DATOS O DE BENEFICIOS, O INTERRUPCIÓN DE LA ACTIVIDAD EMPRESARIAL) CUALQUIERA SEA EL MODO EN EL QUE SE PRODUJERON Y LA TEORÍA DE RESPONSABILIDAD QUE SE APLIQUE, YA SEA EN CONTRATO, RESPONSABILIDAD OBJETIVA O AGRAVIO (INCLUIDA LA NEGLIGENCIA U OTRO TIPO), QUE SURJAN DE ALGÚN MODO DEL USO DE ESTE SOFTWARE, INCLUSO SI HUBIEREN SIDO ADVERTIDOS DE LA POSIBILIDAD DE TALES DAÑOS.

NetApp se reserva el derecho de modificar cualquiera de los productos aquí descritos en cualquier momento y sin aviso previo. NetApp no asume ningún tipo de responsabilidad que surja del uso de los productos aquí descritos, excepto aquello expresamente acordado por escrito por parte de NetApp. El uso o adquisición de este producto no lleva implícita ninguna licencia con derechos de patente, de marcas comerciales o cualquier otro derecho de propiedad intelectual de NetApp.

Es posible que el producto que se describe en este manual esté protegido por una o más patentes de EE. UU., patentes extranjeras o solicitudes pendientes.

LEYENDA DE DERECHOS LIMITADOS: el uso, la copia o la divulgación por parte del gobierno están sujetos a las restricciones establecidas en el subpárrafo (b)(3) de los derechos de datos técnicos y productos no comerciales de DFARS 252.227-7013 (FEB de 2014) y FAR 52.227-19 (DIC de 2007).

Los datos aquí contenidos pertenecen a un producto comercial o servicio comercial (como se define en FAR 2.101) y son propiedad de NetApp, Inc. Todos los datos técnicos y el software informático de NetApp que se proporcionan en este Acuerdo tienen una naturaleza comercial y se han desarrollado exclusivamente con fondos privados. El Gobierno de EE. UU. tiene una licencia limitada, irrevocable, no exclusiva, no transferible, no sublicenciable y de alcance mundial para utilizar los Datos en relación con el contrato del Gobierno de los Estados Unidos bajo el cual se proporcionaron los Datos. Excepto que aquí se disponga lo contrario, los Datos no se pueden utilizar, desvelar, reproducir, modificar, interpretar o mostrar sin la previa aprobación por escrito de NetApp, Inc. Los derechos de licencia del Gobierno de los Estados Unidos de América y su Departamento de Defensa se limitan a los derechos identificados en la cláusula 252.227-7015(b) de la sección DFARS (FEB de 2014).

#### **Información de la marca comercial**

NETAPP, el logotipo de NETAPP y las marcas que constan en <http://www.netapp.com/TM>son marcas comerciales de NetApp, Inc. El resto de nombres de empresa y de producto pueden ser marcas comerciales de sus respectivos propietarios.